## Bildguide för installation av teamview till mac.

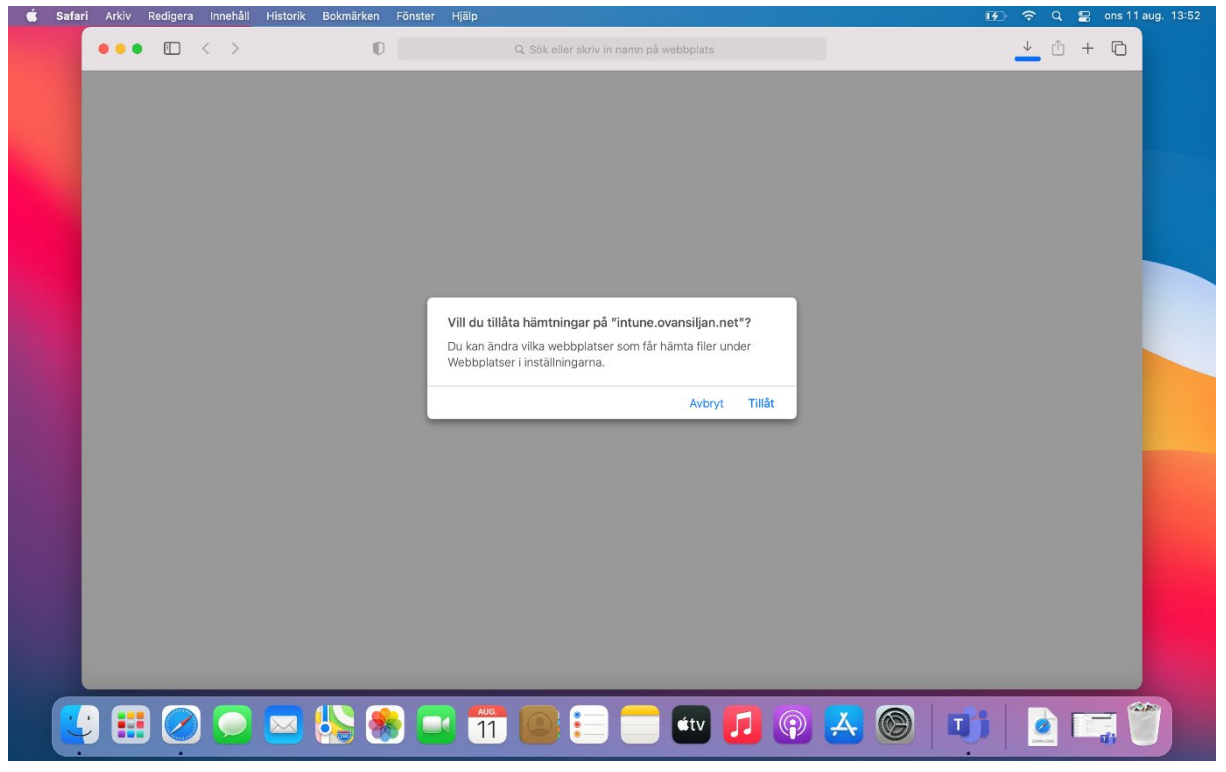

*Figur 1Tillåt nedladdning*

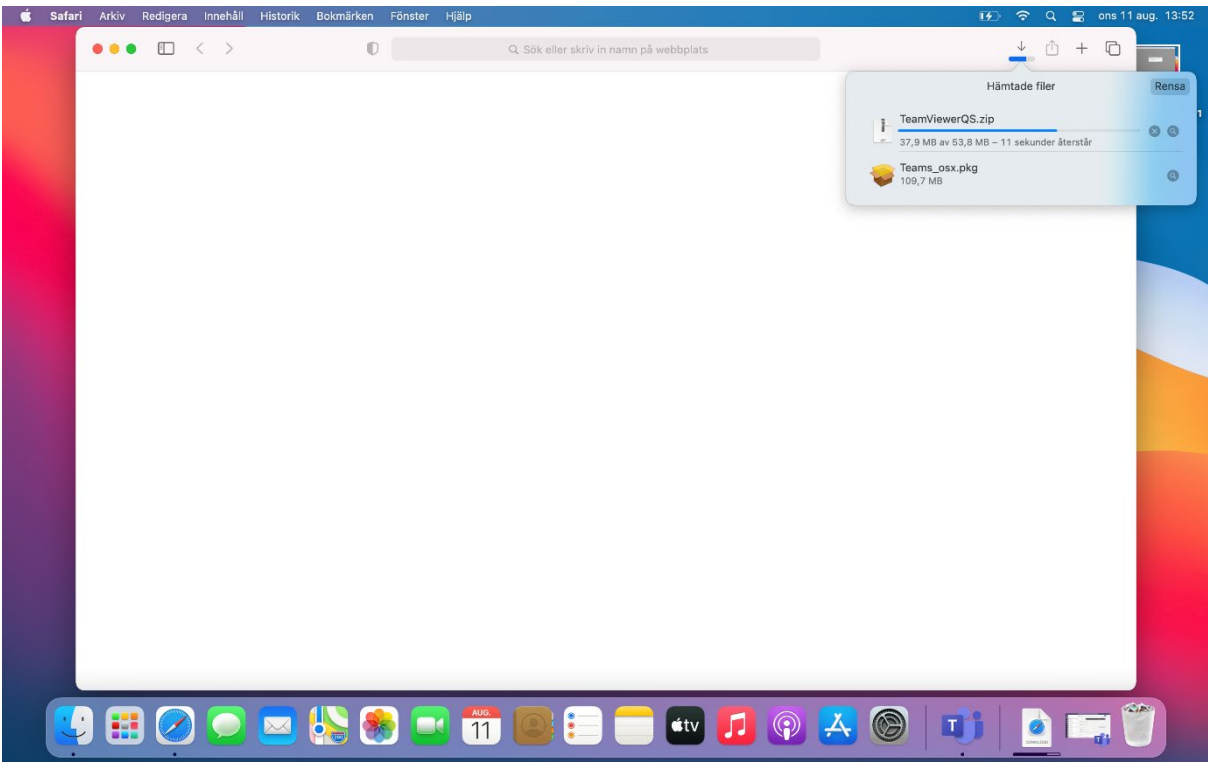

*Figur 2Ladda ner zipfil*

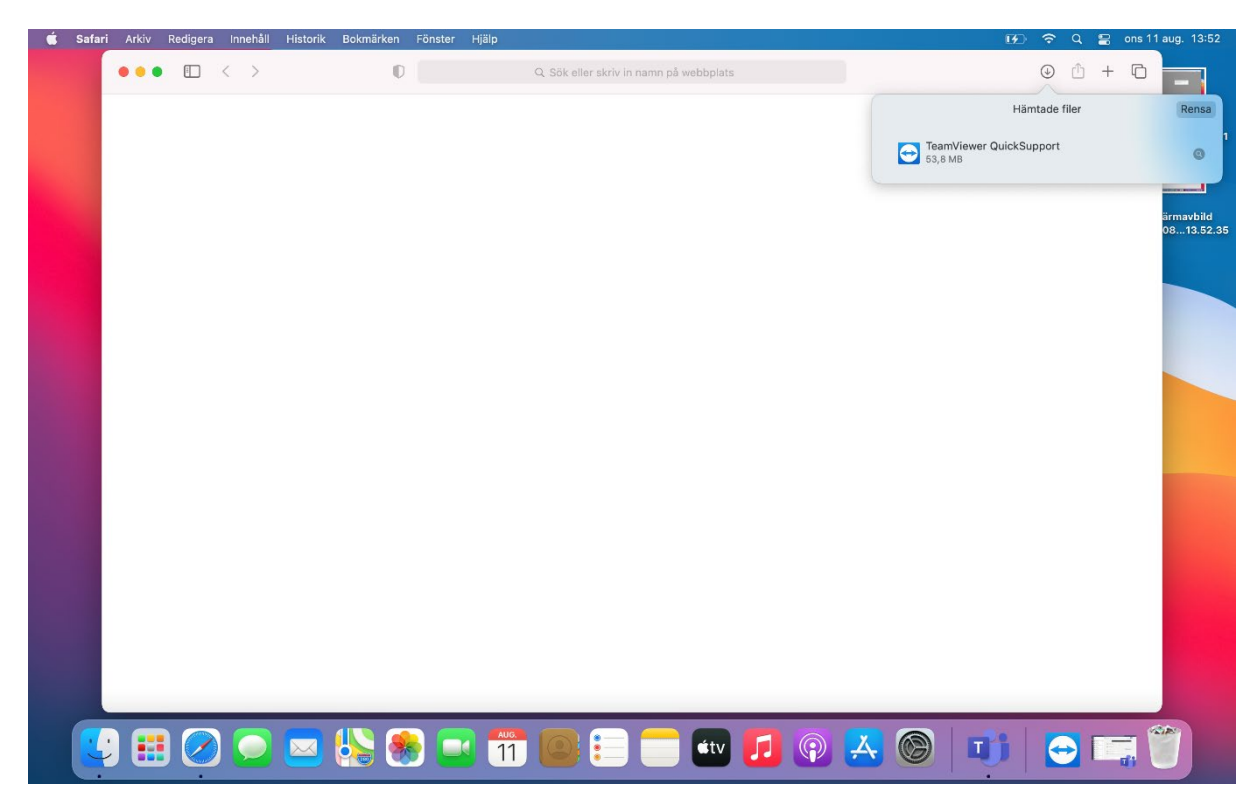

*Figur 3Klicka på filen när den är nerladdad*

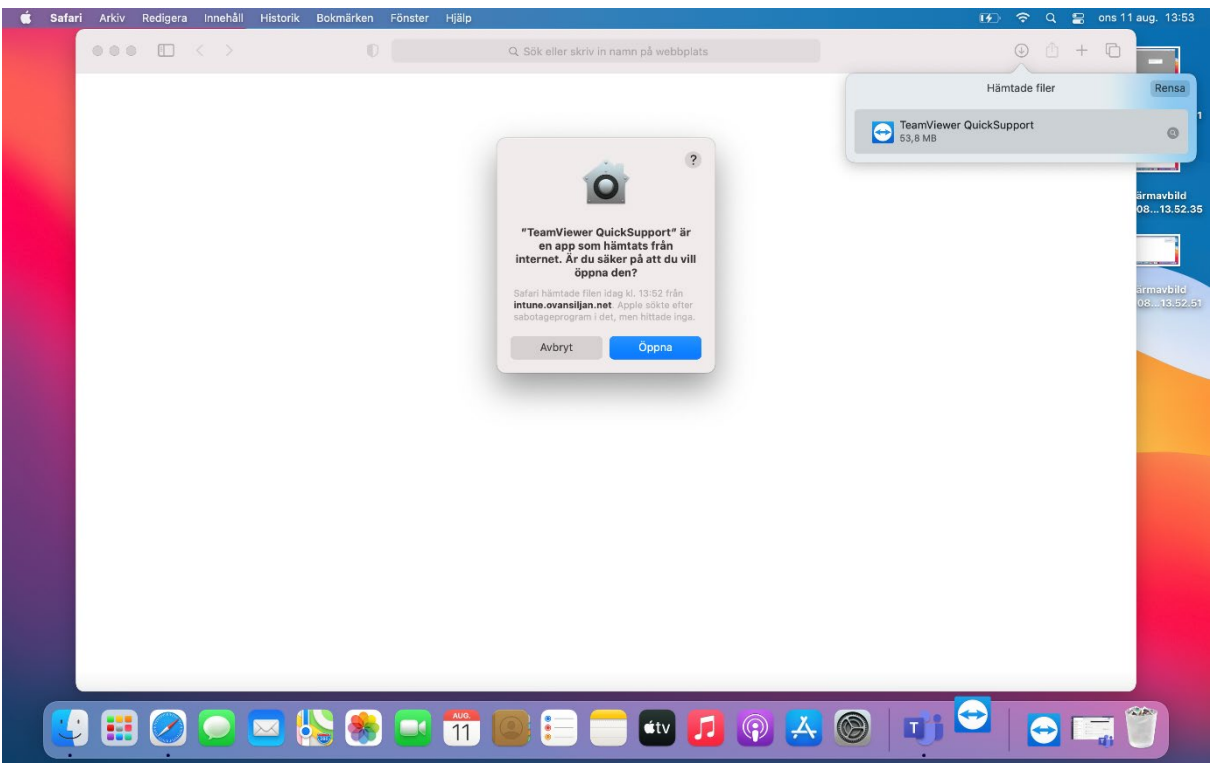

*Figur 4Tillåt att filen öppnas*

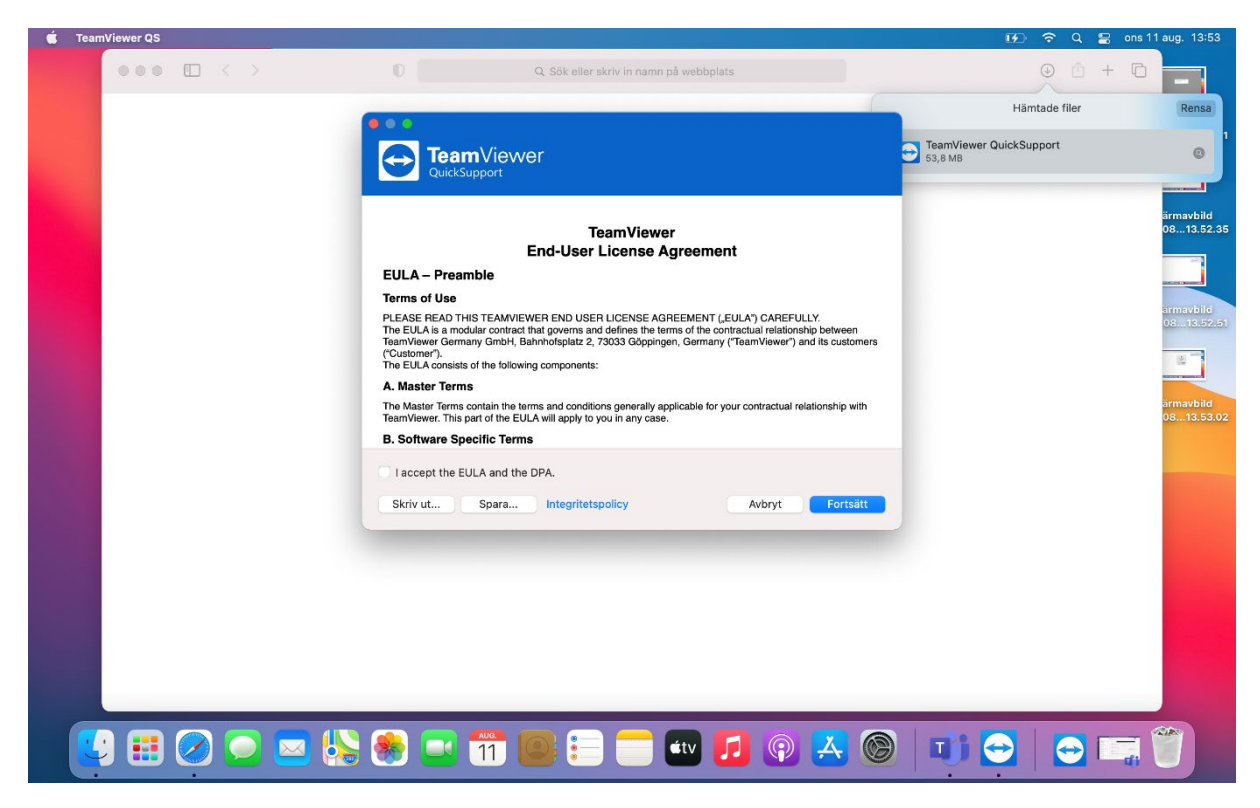

*Figur 5Acceptera och fortsätt*

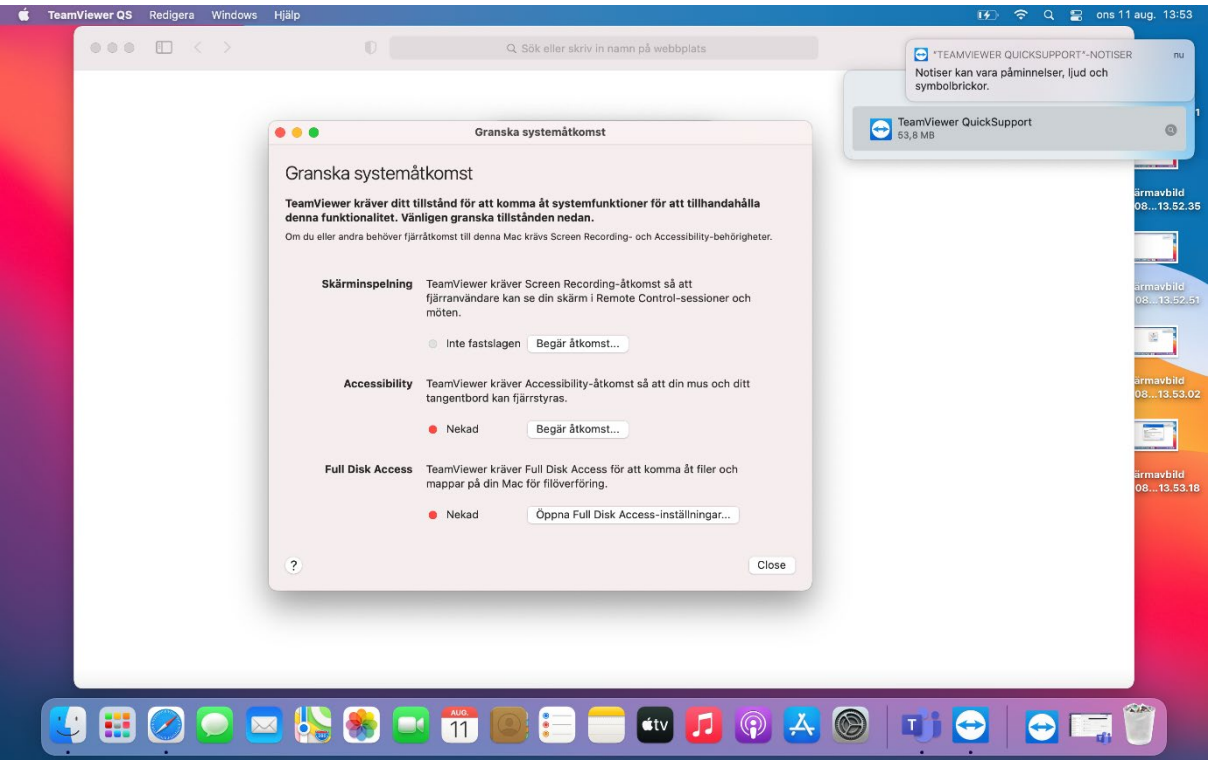

*Figur 6Begär åtkomst skärminspelning*

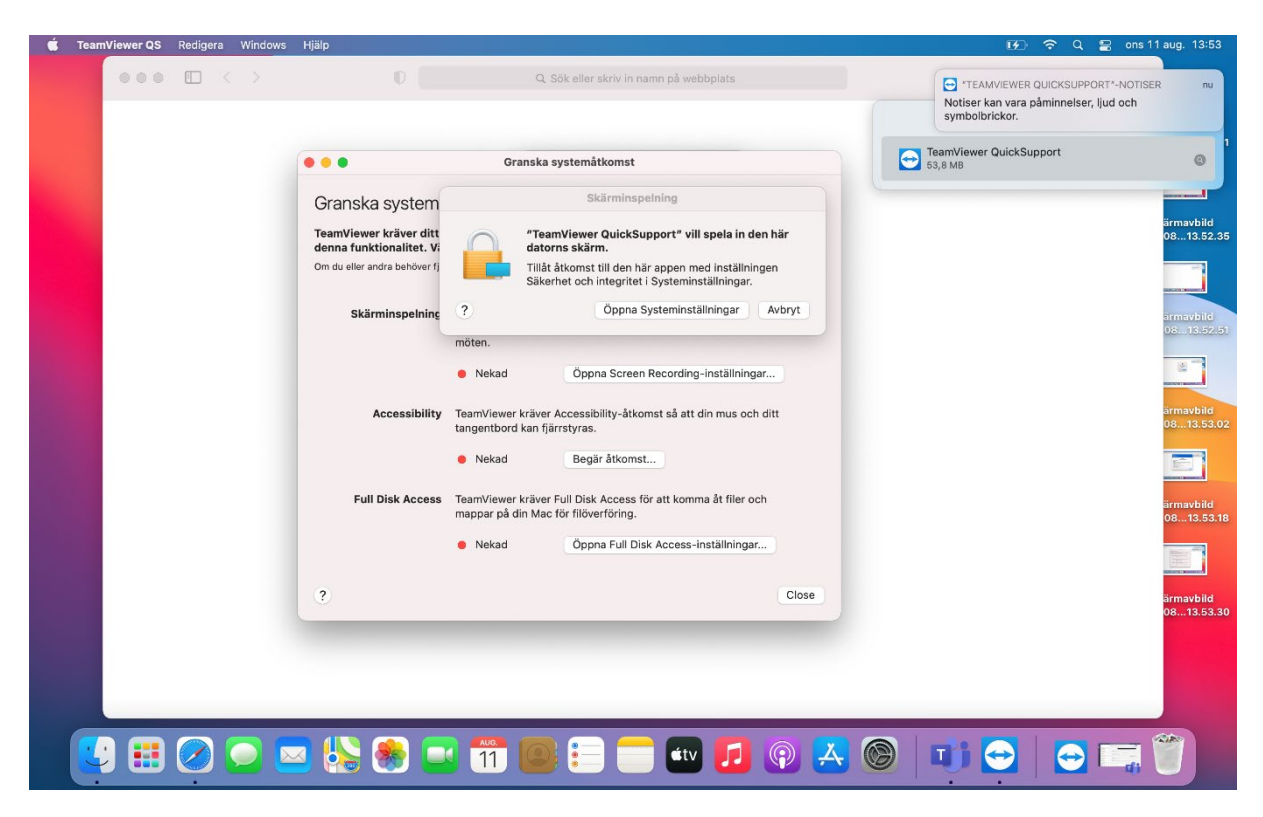

*Figur 7Öppna screen recording och systeminställningar*

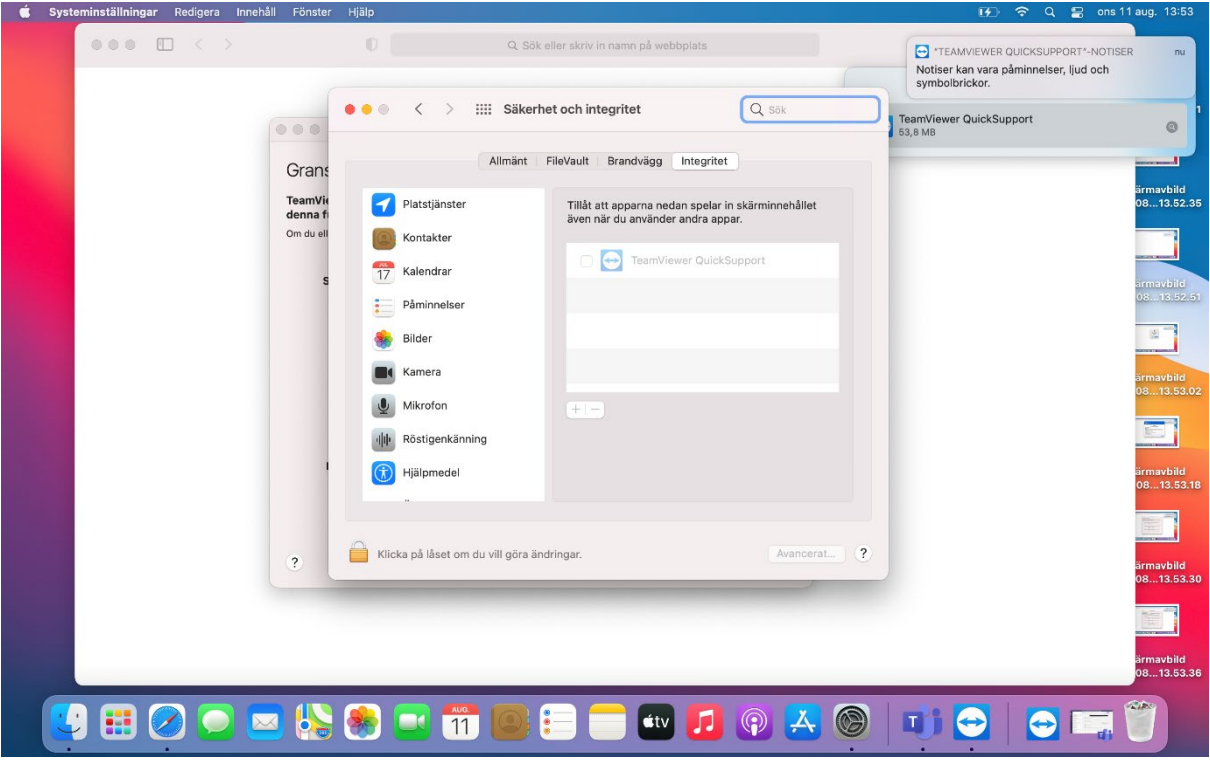

*Figur 8Klicka på låset och ge teamviewer åtkomst*

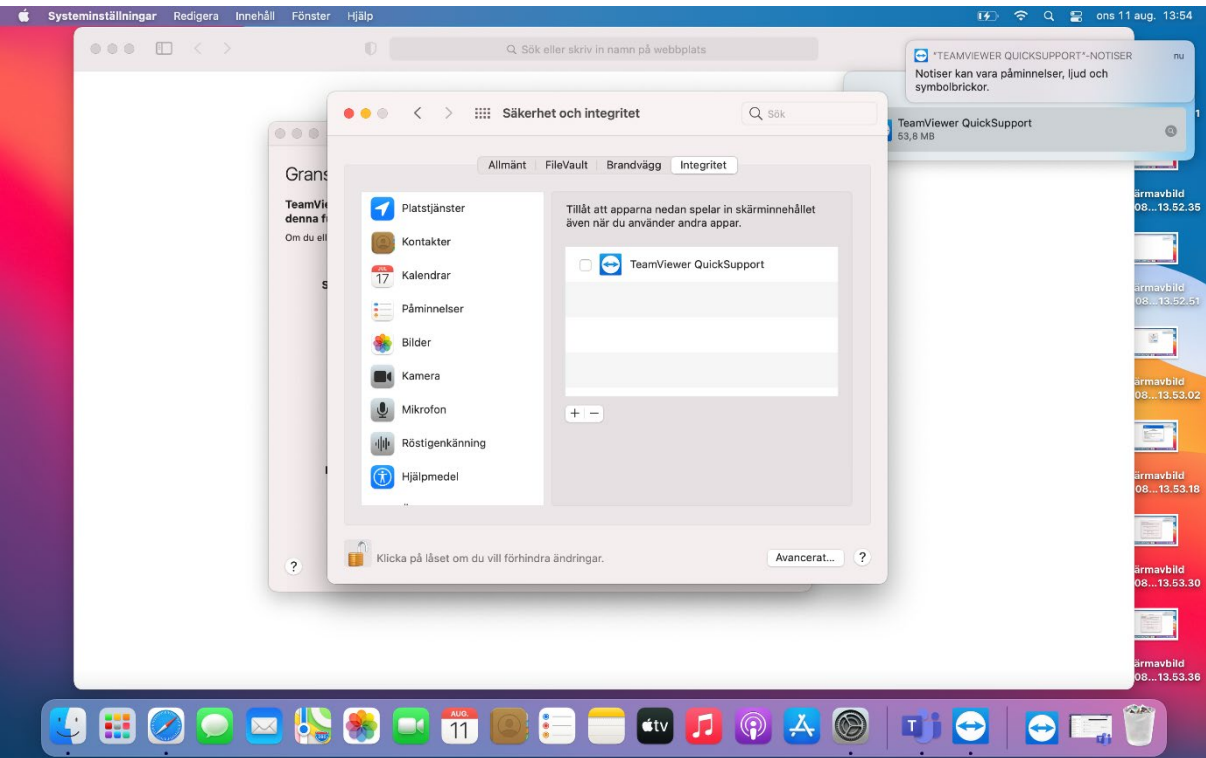

*Figur 9Lägg till åtkomst*

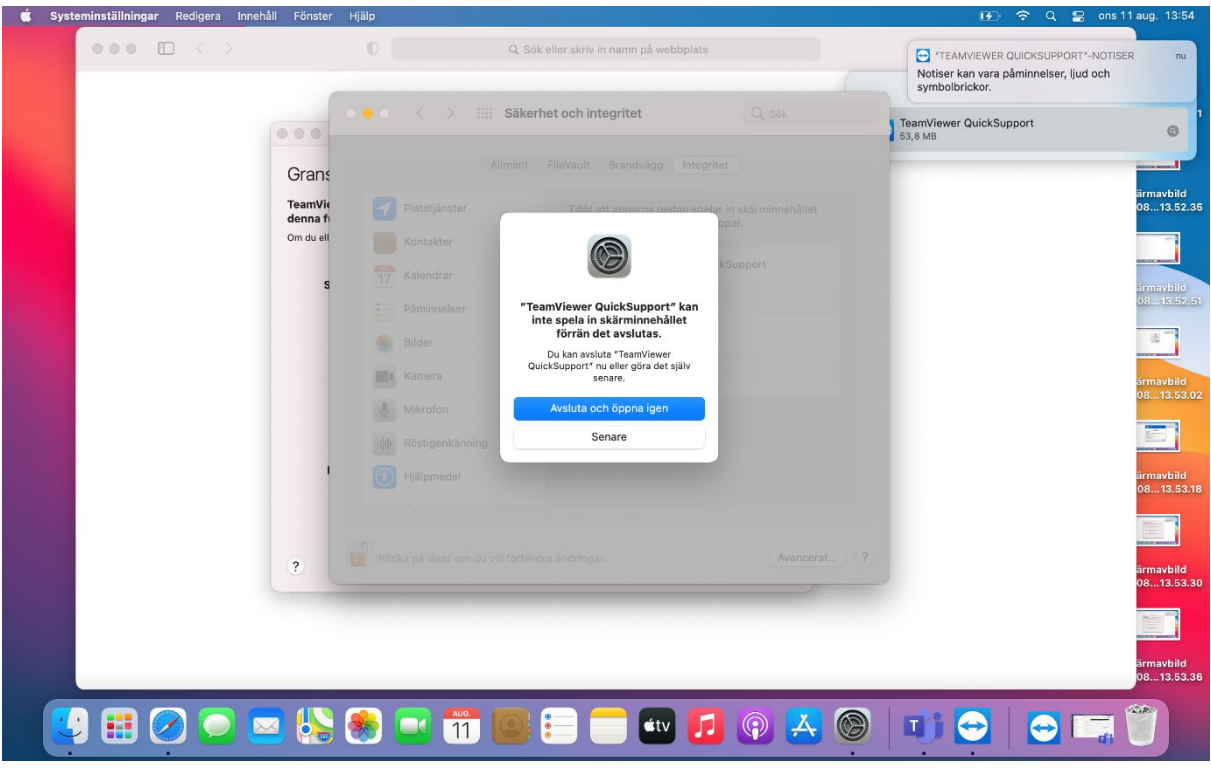

*Figur 10Avsluta och öppna igen*

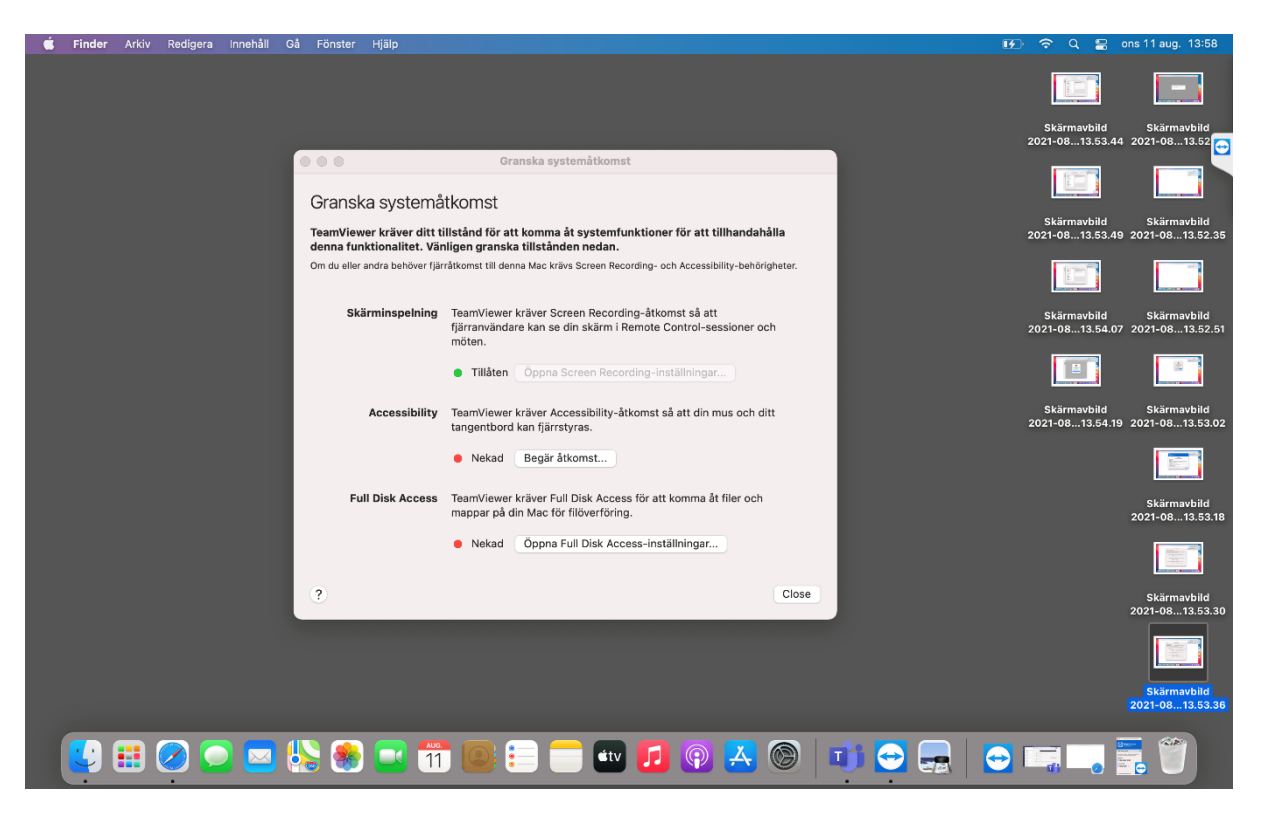

*Figur 11Ge tillgång till accessibility*

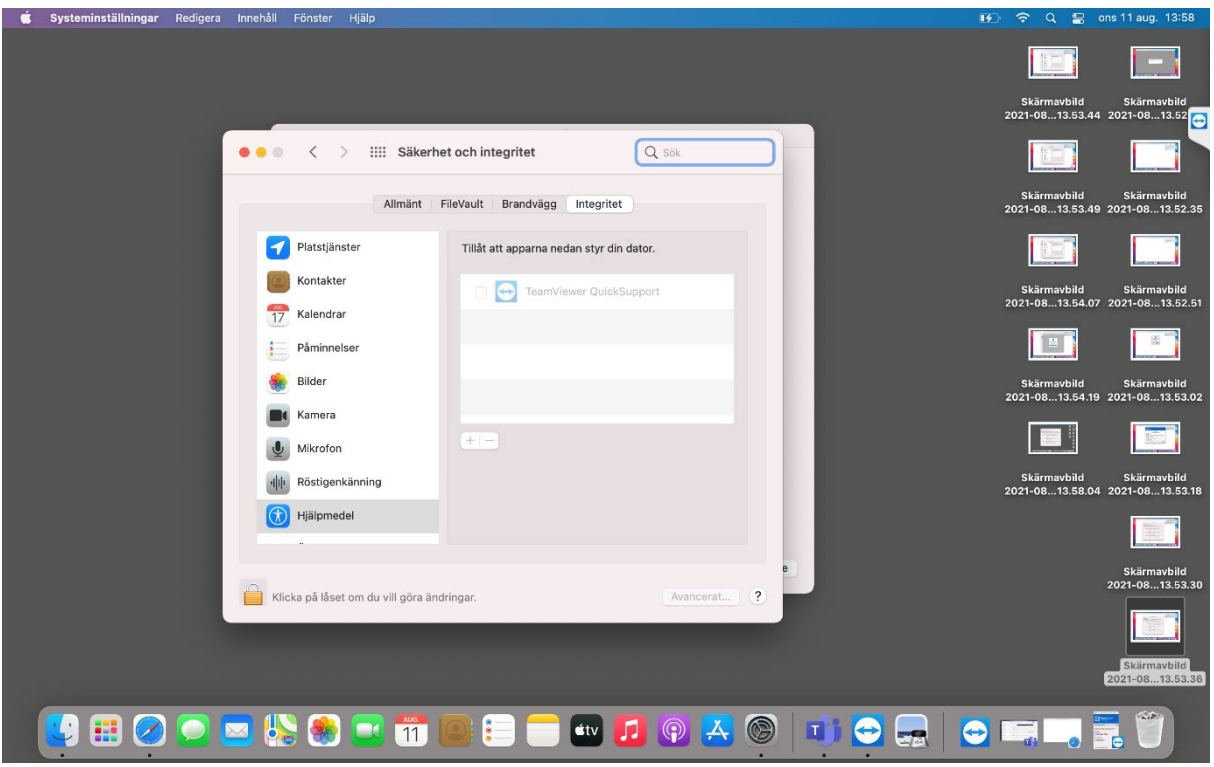

*Figur 12Lås upp för att ge åtkomst*

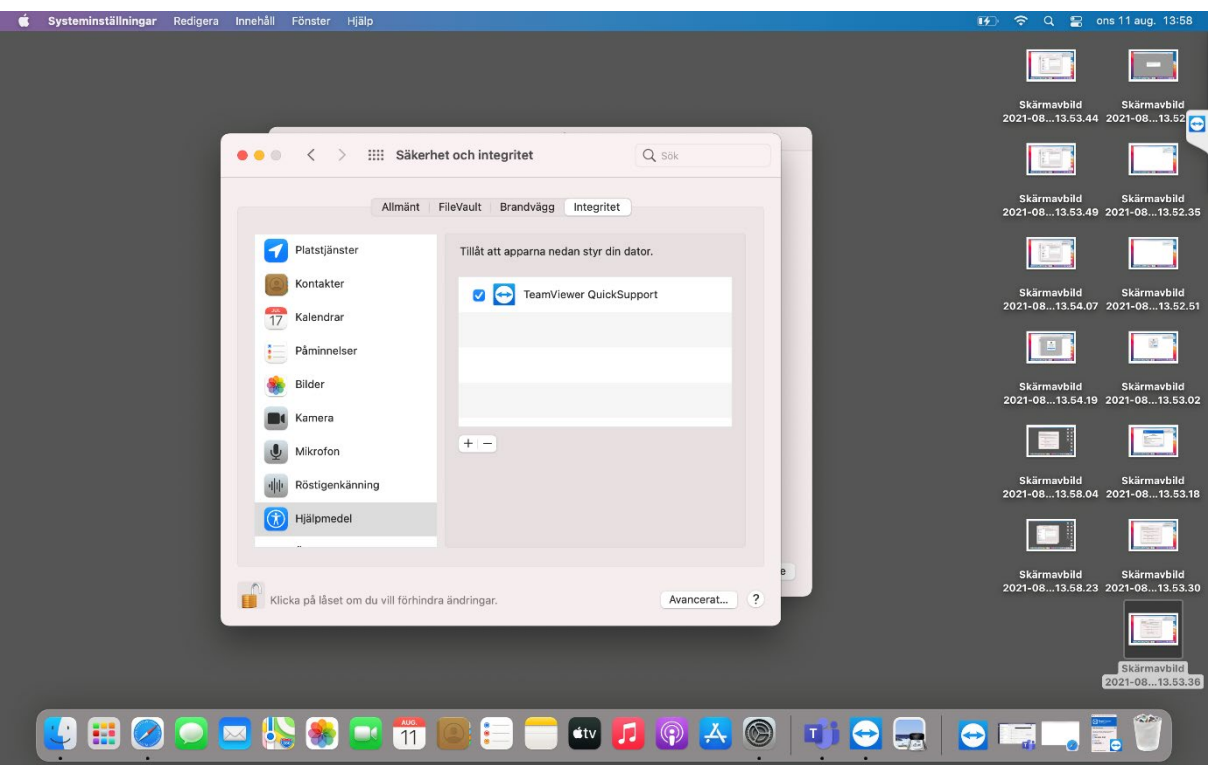

*Figur 13Lägg till teamviewer*